# **NOTA TECNICA per la rilevazione dati per la trasmissione a MEF ai fini del pagamento**

La funzione consente di rilevare i nominativi e le date dei contratti aggiuntivi a tempo determinato fino al 31 dicembre 2020, a completamento dell'orario di servizio presso la sede di titolarità (con i soggetti di cui all'articolo 58, comma 5-ter, del decreto-legge 21 giugno 2013, n. 69, convertito, con modificazioni, dalla legge 9 agosto 2013, n. 98, assunti in ruolo a tempo parziale), stipulati dalle scuole in modo autonomo, senza il supporto del SIDI, utilizzando il modello allegato alla specifica nota DGPER n. 30370 del 3 ottobre 2020 per la disciplina dei predetti rapporti di lavoro.

#### **Accesso alla funzione**

La funzionalità è disponibile alle utenze scuola al percorso SIDI:

## *Fascicolo Personale Scuola => Assunzioni e Ruolo - Gestione Corrente => Rilevazione dati per pagamento ore aggiuntive personale ATA ex LSU*

Le scuole che possono effettuare la rilevazione sono le scuole di TITOLARITÀ del personale ATA ex-LSU immesso in ruolo con contratto Part-time.

Accedendo alla funzione viene prospettato una schermata iniziale, dove è riportato il numero delle posizioni in carico alla scuola di titolarità e la lista di dettaglio delle posizioni per le quali è possibile comunicare le date di decorrenza e cessazione:

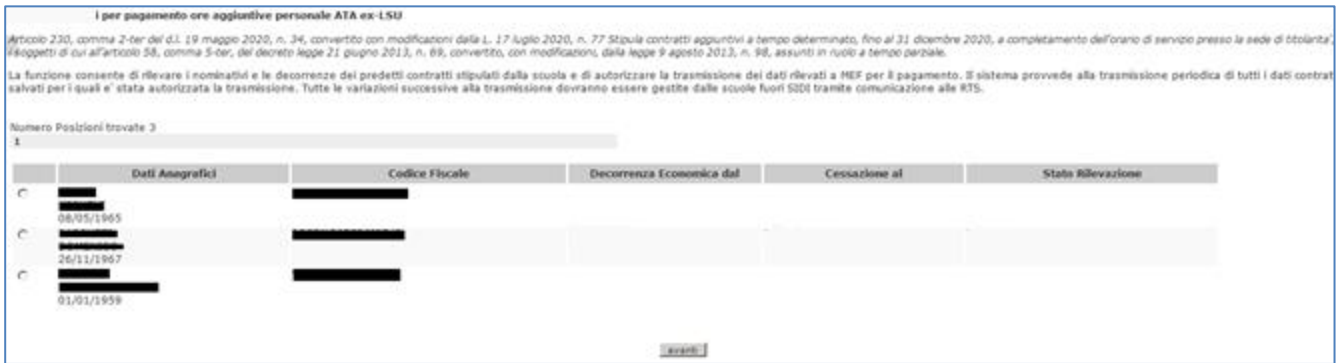

Se la scuola non ha titolari ATA ex-LSU in part-time viene prospettato solo il messaggio: "*Nessuna Posizione trovata".*

#### **Inserimento dei dati per una posizione**

Per effettuare una rilevazione selezionare una posizione nella schermata iniziale e cliccare sul tasto **Avanti.**

Il sistema prospetta il seguente schermo relativo alla posizione selezionata, ove è possibile inserire le date e richiederne il salvataggio con il tasto **salva**.

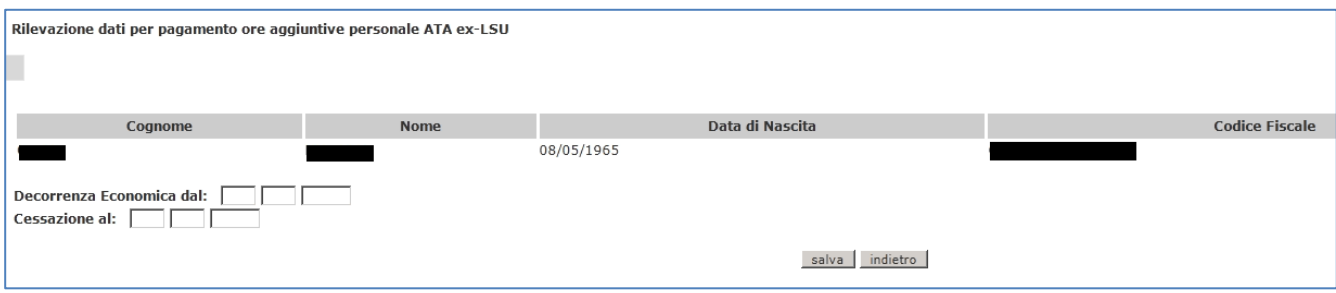

Il sistema effettua i seguenti **controlli sulle date** inserite:

- le date "Decorrenza Economica dal" e "Cessazione al" devono essere sempre valorizzate
- la data "Decorrenza Economica dal" deve essere minore o uguale alla data "Cessazione al"
- le date "Decorrenza Economica dal" e "Cessazione al" devono essere comprese tra il 01/09/2020 e il 31/12/2020
- la data "Decorrenza Economica dal" deve essere uguale o maggiore della decorrenza economica dell'immissione in ruolo
- la data "Cessazione al" deve essere minore o uguale alla data cessazione della titolarità.

In caso di esito positivo dei controlli suddetti la rilevazione è registrata in SIDI nello stato *Inserita*.

Per la posizione inserita sullo schermo saranno visualizzati oltre ai dati salvati anche i seguenti tasti:

- il tasto **autorizzoTrasmissione** per autorizzare la trasmissione dei dati al MEF
- il tasto **salva** per modificare le date della rilevazione e registrare la modifica
- il tasto **cancella** per cancellare le date della rilevazione e registrare la cancellazione
- il tasto **indietro** per tornare alla schermata con la lista di tutte le posizioni

Tornando alla schermata iniziale che riporta la lista di tutte le posizioni in carico alla scuola operante, il sistema prospetta i dati inseriti, riportando le date salvate e lo stato aggiornato della rilevazione, come visualizzato nella schermata seguente:

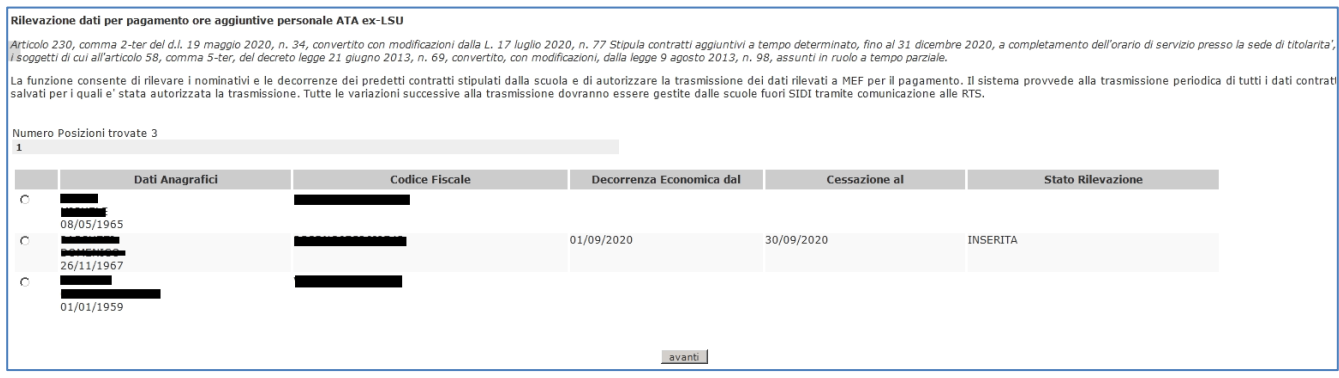

I valori visualizzabili per lo stato della rilevazione di una posizione sono:

- *non presente* quando ancora non è stata effettuata la rilevazione
- *Inserita* quando la rilevazione è stata inserita nel sistema informativo
- *Trasmissione autorizzata* quando per la rilevazione è stata autorizzata la trasmissione al MEF per il pagamento
- *Trasmessa*  quando la rilevazione è stata trasmessa al MEF per il pagamento

## **Autorizzazione alla trasmissione a MEF ai fini del pagamento per una una posizione**

L'autorizzazione alla trasmissione dei dati per una posizione selezionata potrà essere disposta utilizzando

## il tasto **AutorizzoTrasmissione.**

Con l'autorizzazione lo stato della rilevazione passa da *Inserita* a *Trasmissione autorizzata* e viene prospettato per la posizione selezionata il seguente schermo, dove sono presenti le date salvate non più modificabili:

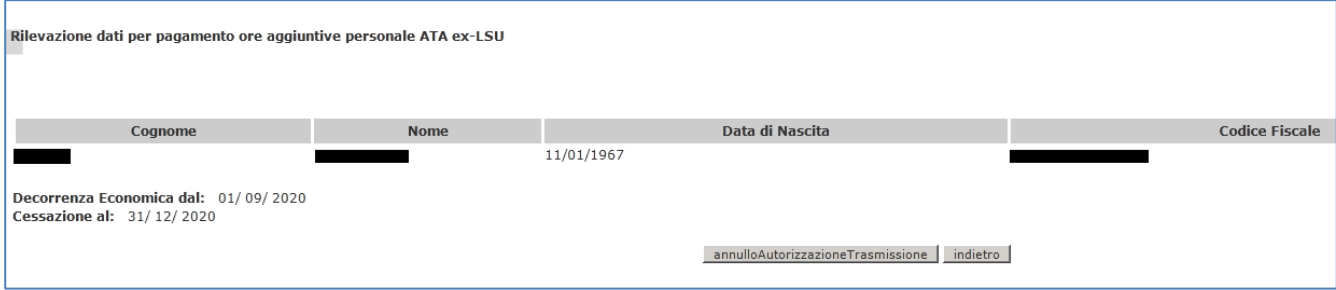

Per modificare le date inserite, nel caso siano errate, o cancellare la rilevazione deve essere annullata l'autorizzazione fornita utilizzando il tasto **annulloAutorizzazioneTrasmissione,** che riporta lo stato della rilevazione in "*Inserita",* consentendone la modifica o la cancellazione dei dati rilevati.

## **N.B. Non sarà possibile modificare/cancellare i dati rilevati né annullare l'autorizzazione se lo stato della rilevazione è** *Trasmessa***.**

Il tasto **indietro** riporta alla schermata iniziale, dove è prospettato l'elenco delle posizioni con i dati aggiornati, in relazione alle rilevazioni inserite/modificate che sono state salvate, quelle cancellate e alle autorizzazioni fornite e annullate.

## **Trasmissione dei dati per una posizione a MEF per il pagamento**

Un batch schedulato, in accordo con il MEF, estrarrà tutti i dati contrattuali che le scuole hanno inserito e autorizzato per la trasmissione, al fine di predisporre un flusso che sarà inoltrato al MEF ai fini del pagamento.

Il passaggio del batch congela i dati acquisiti, aggiornando lo stato della rilevazione in "*Trasmessa*"; i dati trasmessi non saranno più modificabili con la funzione di rilevazione. **Eventuali modifiche dei dati trasmessi dovranno essere gestite fuori SIDI.**

La trasmissione è disposta dal SIDI in via differita nelle date concordate con il MEF e consultabili, accedendo al percorso SIDI: *Fascicolo Personale Scuola => Assunzioni e Ruolo - Gestione Corrente => Gestione Flussi MEF => Calendario Trasmissioni SPT.*

## **Interrogazione dei dati rilevati dalla scuola**

La scuola potrà sempre accedere alla schermata iniziale per verificare per quali posizioni sono stati rilevati i dati e visionare lo stato aggiornato, per assicurarsi di aver completato l'attività per tutti le posizioni di interesse.